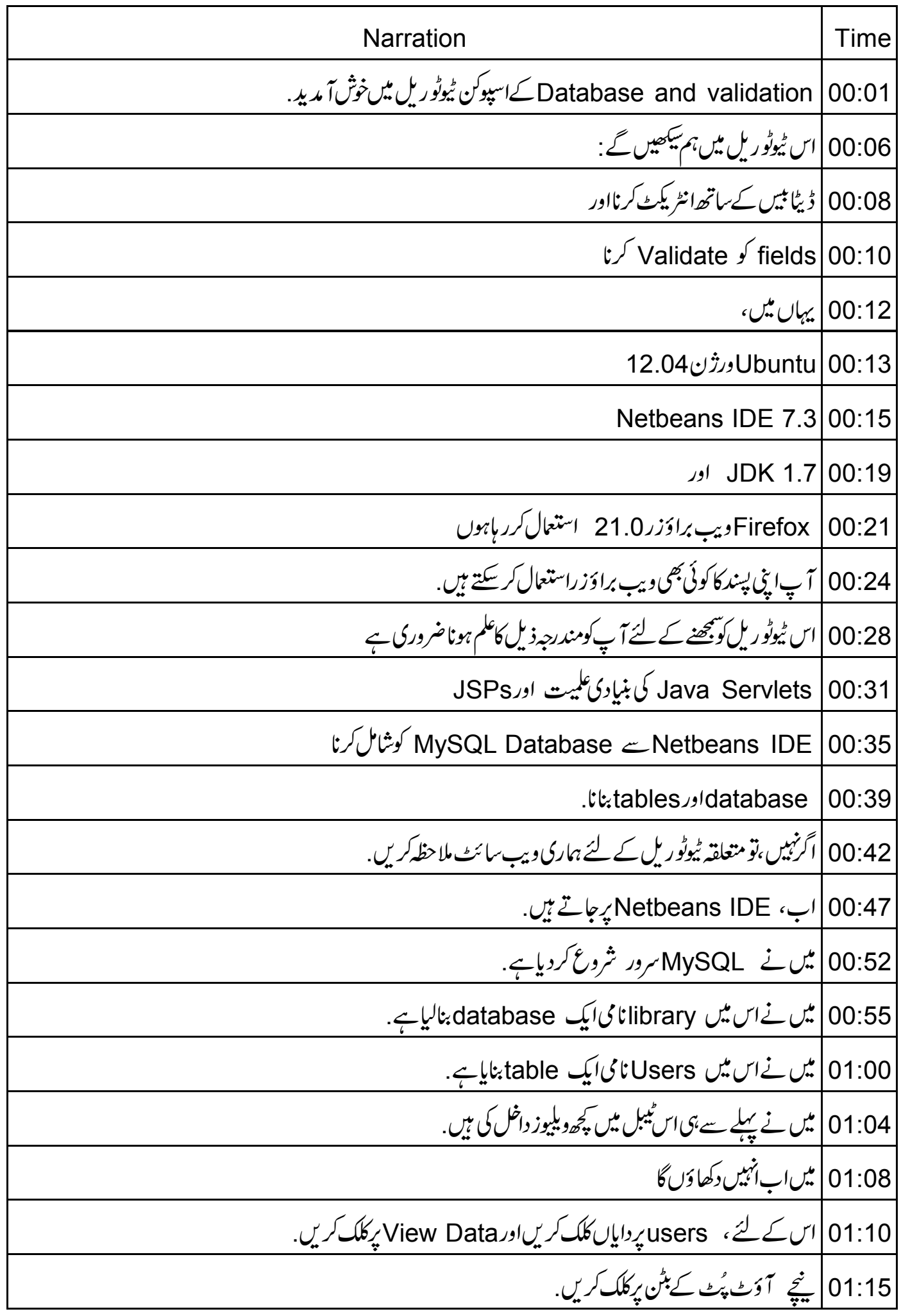

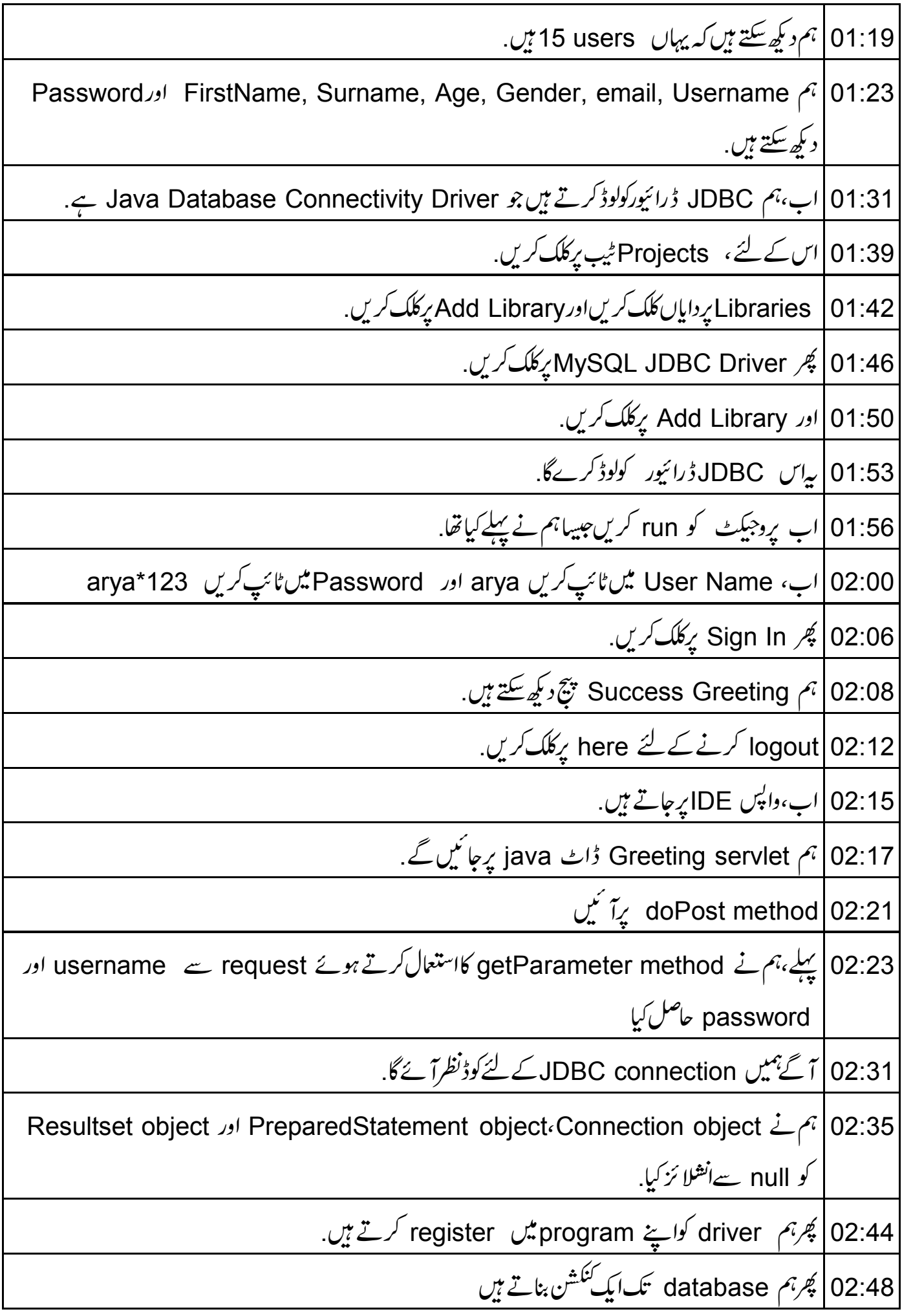

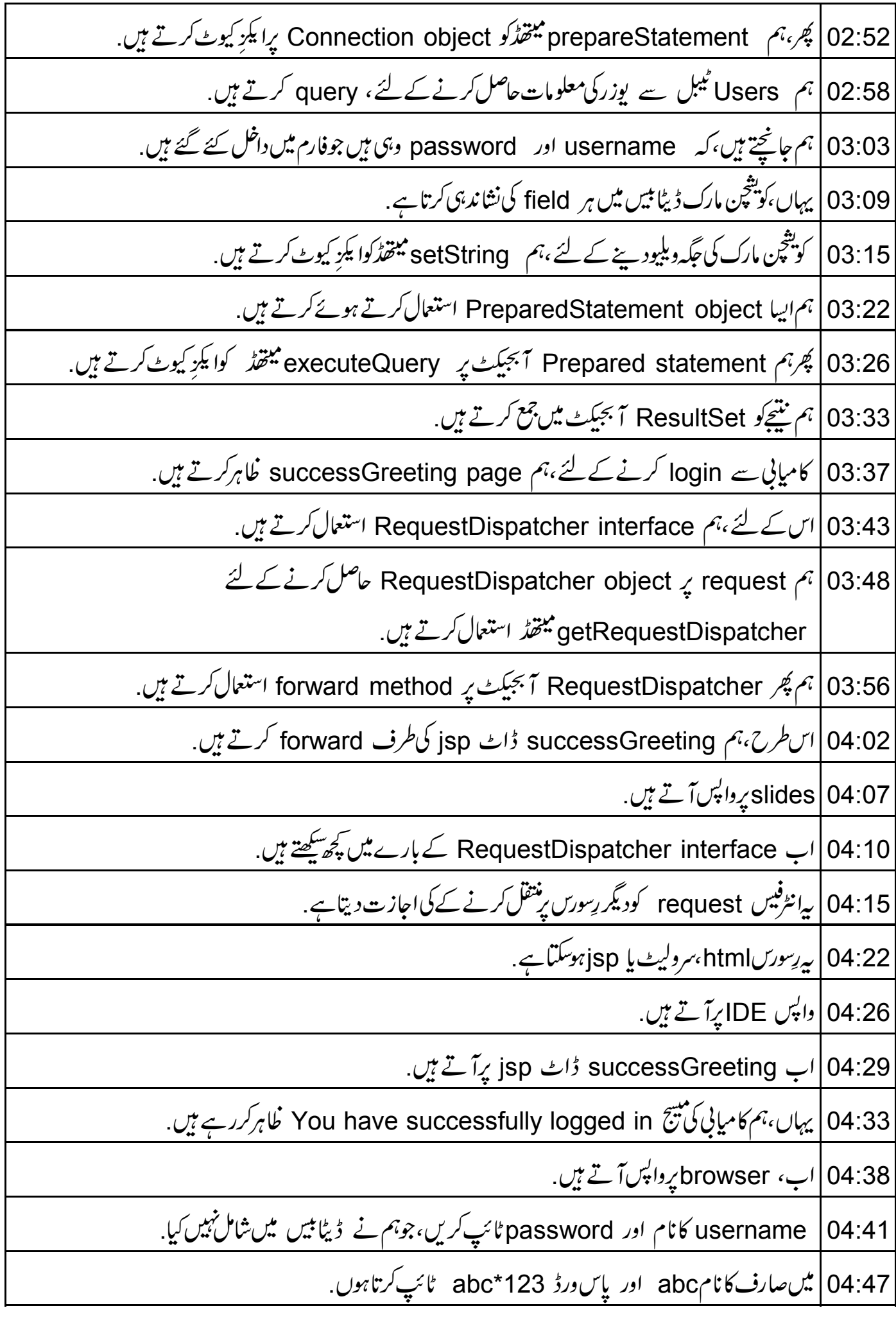

04:56 | پُر Sign In پِرکلک کریں. 04:59 | ہم دیکھ سکتے ہیں کہ ہمیں اسی پیج پر ایریشیج حاصل ہوتی ہے . Please correct the following error !!! Invalid username or password 05:03 05:09 | اب،اس کے لئے کوڈ دیکھتے ہیں ۔ 05:12 |لہذا، IDE برواپس آتے ہیں. GreetingServlet | 05:14 ڈاٹ java کی جاتے ہیں۔ 05:17 pror message ااگر validation کاہر کرنے جاتی ہیں۔ استعمال کاہر کرنے جاتیکیں۔ 05:22 | پہلےہم نے errorMsgs کی List یعنی فہرست انشلا ئز کی. o5:27 |ہم setAttribute میتھڈاستعال کرتے ہوئے request scope میں وریبل errorMsgs مقرر کرتے ہیں 05:35 | يہا*ل*، errorMsgs، attribute name: two two stands 05:39 |ہم نےایک سٹرنگ وریہ بل id کو null سےانشلا ئز کیاہے. 05:44 ] پھرہم جانچتے ہیں کہ کیا database ، aser میں موجود ہے . 05:48 | اگرېاں،تو ہم وېليوکووبریبل id میں جمع کرتے ہیں . 05:53 errorMsgs |خبیںتو،ہم errorMsgsاسٹ میںاریر "Invalid username or password" شامل کرتے ہیں. 06:00 | اگر errorMsgs فہرست خالیٰ نہیں ہے،تو ہم ایرینییح کو index ڈاٹ jsp پر نظاہر کرتے ہیں. 06:09 توہمیں index ڈاٹ jsp پریڈائریکٹ کرناہے. 06:13 |ہم نے پہلے ہی دیکھاہے کہ RequestDispatcher کواستعال کرتے ہوئے دوسرے پیج پر کس طرح جانا ہے ۔ 06:20 | نوٹ کریں کہ \_exception کےم حلےکواستعال کرنے کے لئے ہم نےاس کوڈکو \_try catch block میں شامل *کر*لیا ہے. 06:27 | اب،ہم دیکھیں گے کہ errorMsgs وریتیل کو index ڈاٹ jsp میں کس <u>طرح لاتے ہیں</u>. 06:34 | پہلے،ہم attribute ، arrorMsgs کی دیلیوحاصل کرتے ہیں. 96:38 getAttribute يد getAttribute يعتقدُ استعال كركے كياجا تاہے.

انوٹ کریں کہ تم نے Java code کواد پننگ ٹیگ جوess than sign percentage sign ہے اور  $\big| 06$ :44 کلوزِنگ ٹیک جو percentage sign and greater than sign ہے، میں داخل کردیاہے . 06:57 | کوڈ کےاس بلاک کو scriptlet کہتے ہیں۔ 07:02 |اس میں java code ہے جوہر بارا یکڑ کیوٹ ہوتا ہے جب JSP کااستعال کیاجا تاہے. 07:08 | اگر errorMsgs کی دیلیو null نہیں ہےتو ہم بیتیج ظاہر کرتے ہیں Please correct the following errors 07:15 07:18 کیگرہم errorMsgs کی یوری لسٹ پر آئٹریٹ کرتے یعنی دہراتے ہیں. 07:23 |ہم پھر error messages کی طرح ظاہرکرتے ہیں. 07:27 |اسطرح ہم error messages کو index dot jspنپرنگاہرکرتے ہیں. 07:32 | اب،دیکھیں کہ user کو ڈیٹابیں میں سطرح شامل کرتے ہیں. 07:37 | ڈیٹا بیں میں user کوشامل کرنے سے پہلے ،ہمیں User table کے لئےایک model بنانا پڑتا ہے. 07:44 |اب دیکھتے ہیں کی model کیاہے؟ 07:48 | *ایک* model software application | 07:49 میںڈیٹاکے بنیادیlogical structure کی عکاسکرتاہے۔ attributes کے ساتھایک java class اوران کے لئے setters اور getters 07:55 08:00 | اس طرح،ہم model کوانفرادیattributes کے بجائے تمام کی طرح مانتے ہیں. 08:07 | اب، Netbeans IDE \_ رواپس جاتے ہیں۔ 08:11 میں نے User ڈاٹے java میتھڈ پہلے ہی بنالیاہے. 08:16 | توجدی،ہم نے یہ Java class ، package org dot spokentutorial dot model ، Java class کےاندر بنایاہے. 08:24 | ہارے پاس مندرجہذیل یڑ بیوٹس ہیں email،gender،age،surname،firstName ، - password username 08:33 | ہم نےان کوخالی ویلیوز سےانشلا ئز کیا ہے . 08:37 | پھرہارے پاس parameterized constructor ہے۔

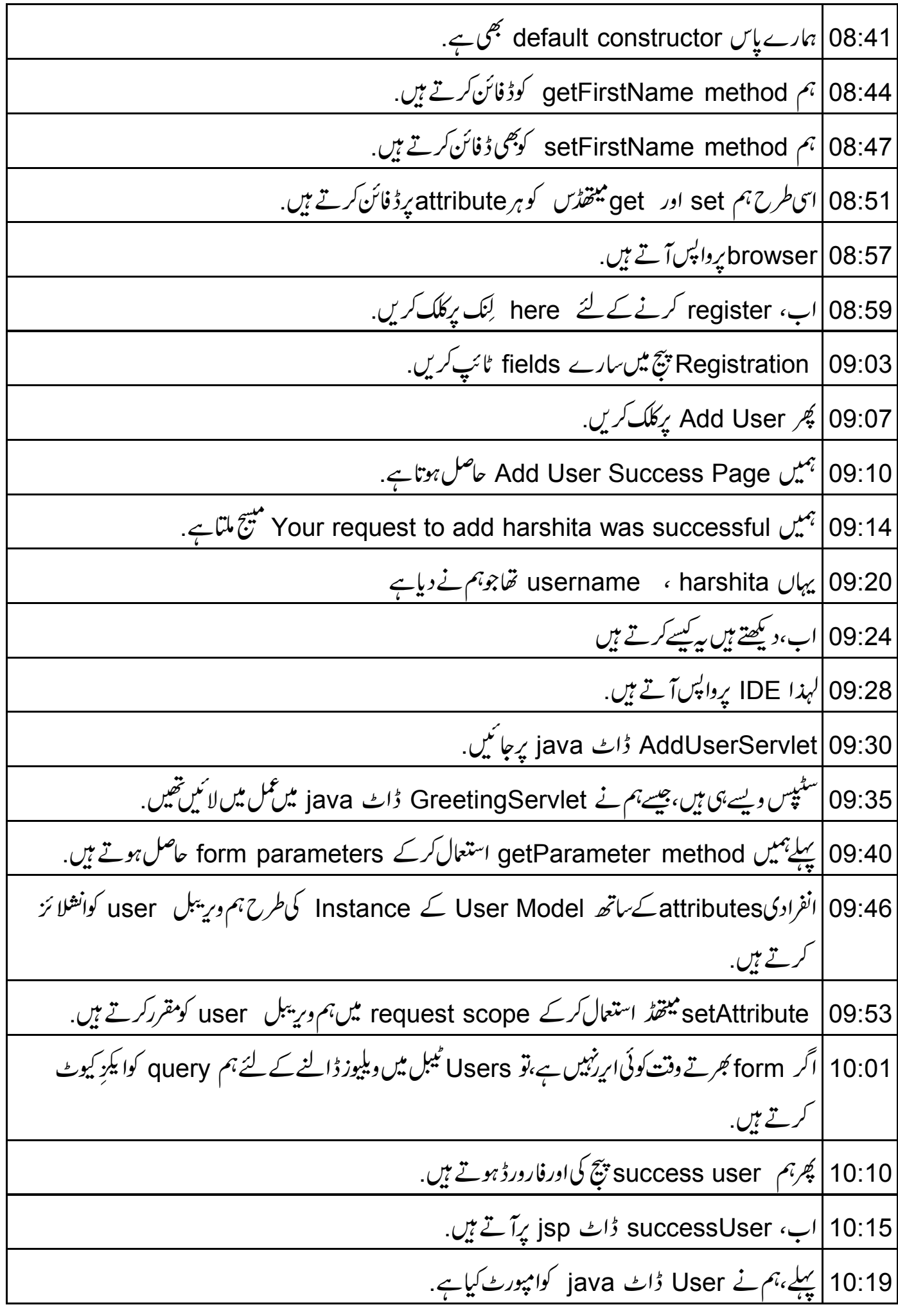

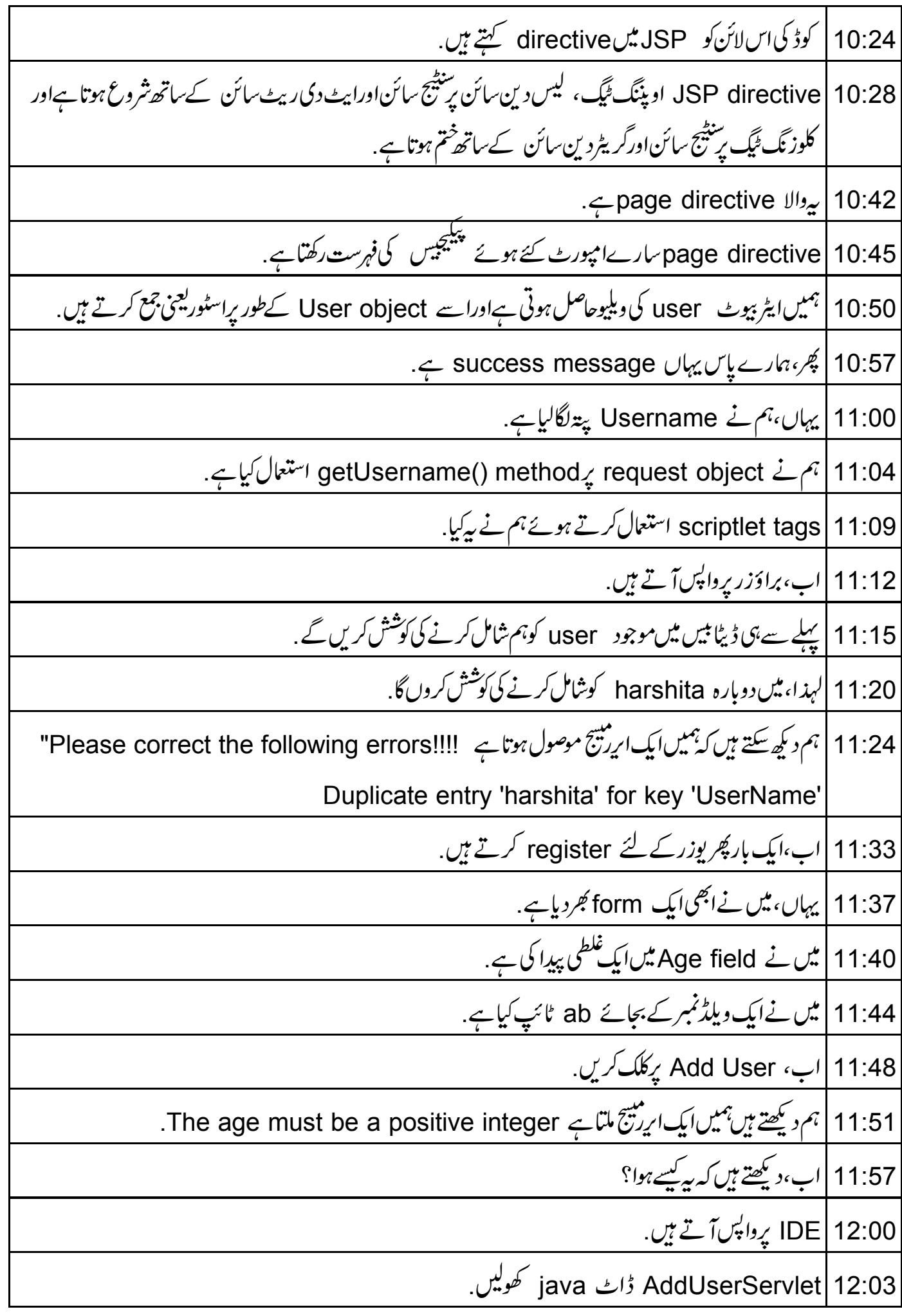

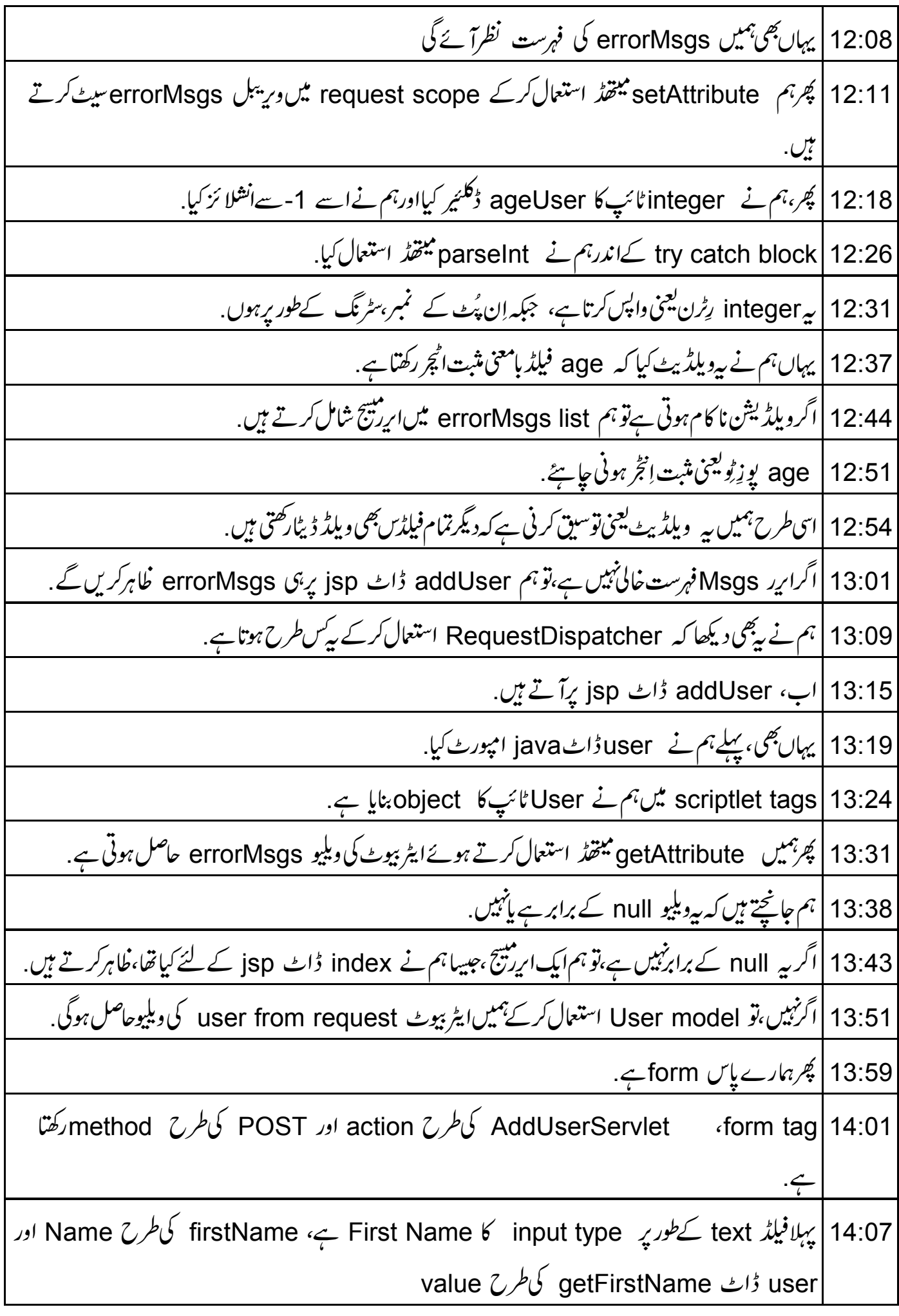

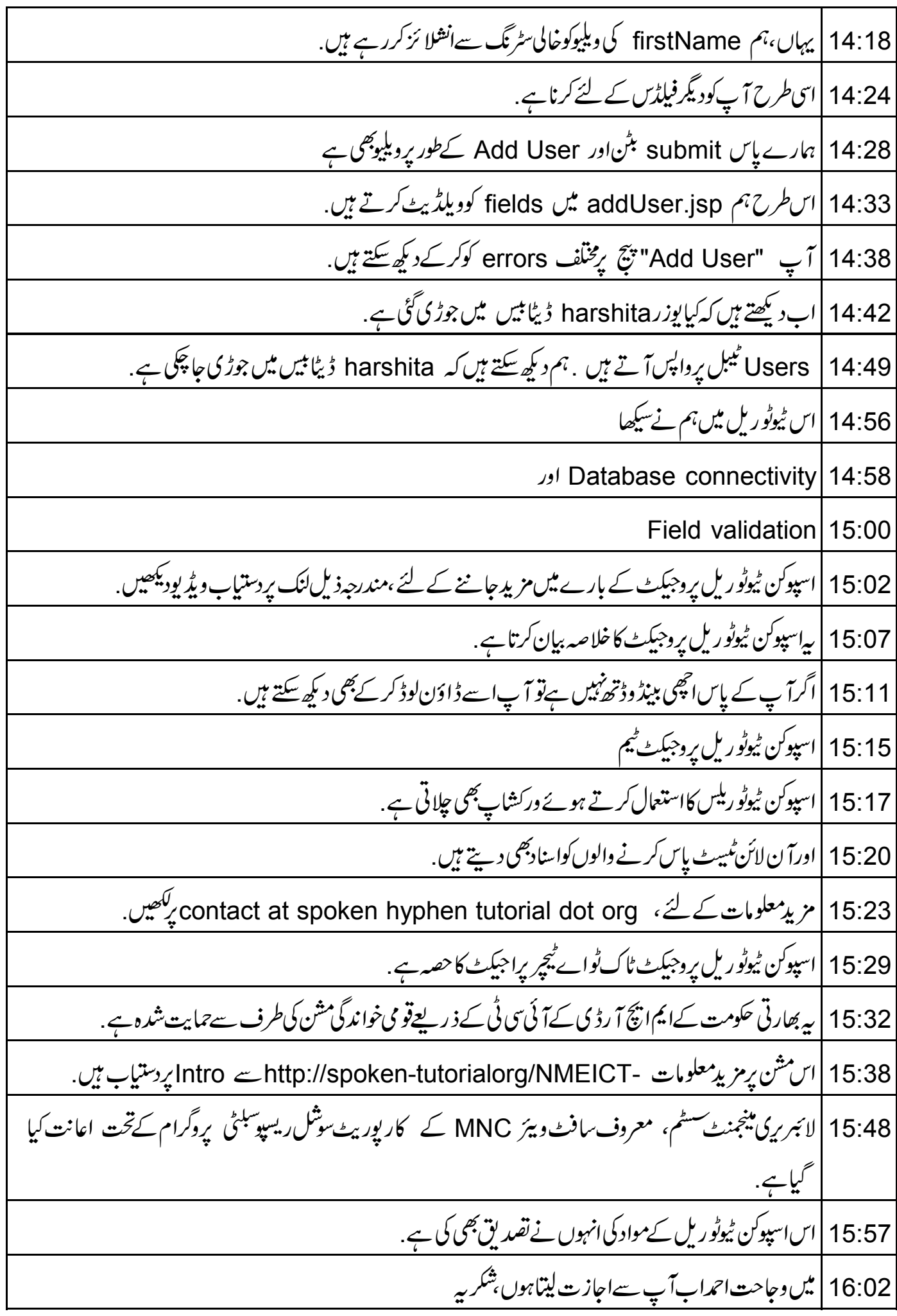